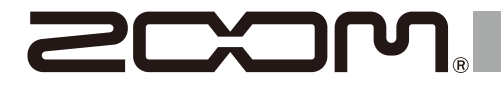

# **H4** essential

## **Handy Recorder**

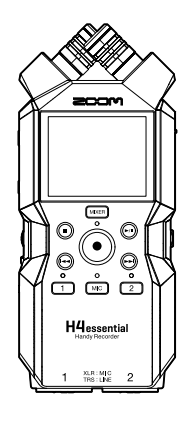

## **快速入门**

**如需了解本产品的相关软件和详细说明, 请查阅以下网站中的信息。**

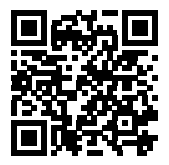

**[zoomcorp.com/help/](https://zoomcorp.com/help/h4essential)h4essential**

**使用本设备前请务必阅读安全使用设备及注意事项。**

© 2024 ZOOM CORPORATION 未经许可, 严禁将本说明书或其中的任何部分进行复制或再次印刷。 请将说明书放置于随手可取之处以便查阅。 本手册及产品技术指标如有更新恕不另行通知。 本文件在灰度图像设备上无法正确显示。

## **装入 microSD 卡**

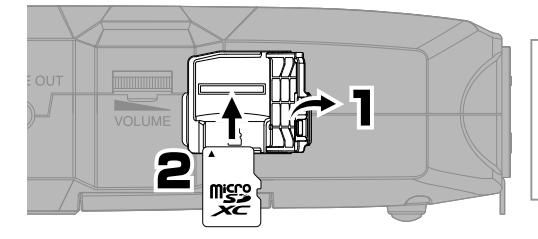

可兼容的存储卡 : microSDHC: 4 GB – 32 GB microSDXC: 64 GB – 1 TB 建议您使用本设备可兼容的 microSD 卡。关于本设备 可兼容的 microSD 卡的详细信息, 请参阅 ZOOM 网站 ([zoomcorp.com](https://zoomcorp.com))。

• 请务必在装入或取出 microSD 卡前关闭设备电源。

• 如果您想取出 microSD 卡,请向内推入并使其稍稍弹出,然后便可取出。

## **开启电源**

电池仓护盖。

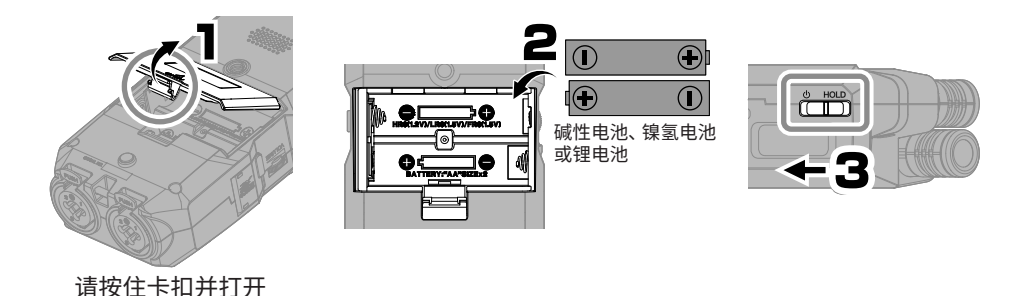

您可以使用市售充电宝或专属 AC 适配器 (AD-17) 并通过 C 型端口 USB 连接线为设备供电。

## **首次开机时的相关设置**

请使用 2000000000 (选择) 和 | | | (确认 / 执行) 并按屏幕指示进行操作。

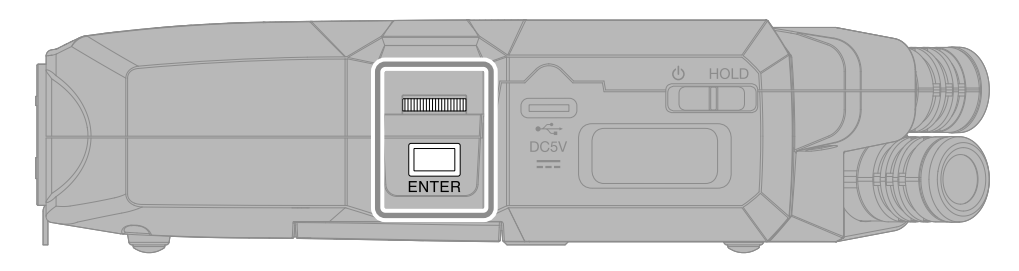

## **设置辅助功能**

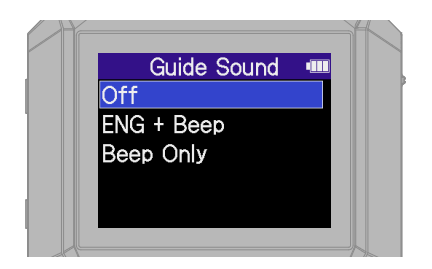

设备配置为视障人士研发的辅助功能, 包括语音向 导和 "哔哔" 提示音。

## **设置语言**

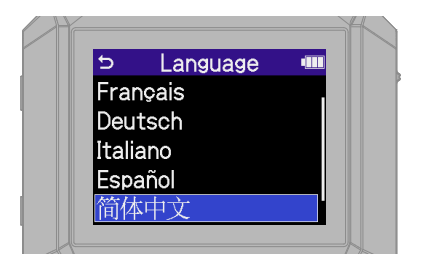

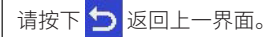

## **设置日期格式**

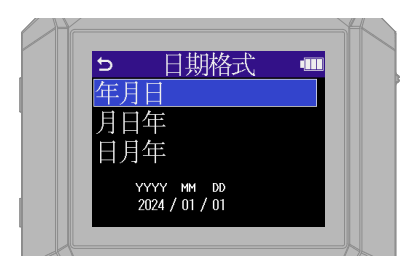

您所设置的年月日顺序格式将应用于录音 文件名。

### **设置日期和时间**

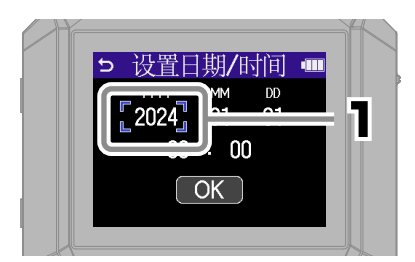

请选择设置选项并进行确认。

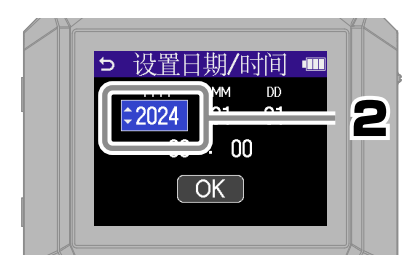

#### 请改变数值并进行确认。

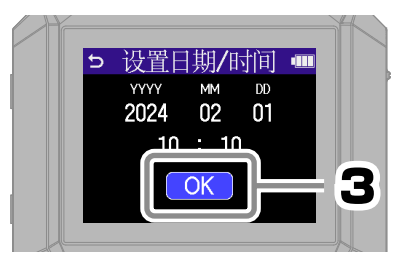

所有设置完成后,请选择"OK"确 认所设置的日期和时间。

## **设置电池类型**

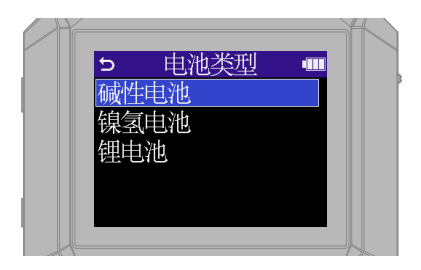

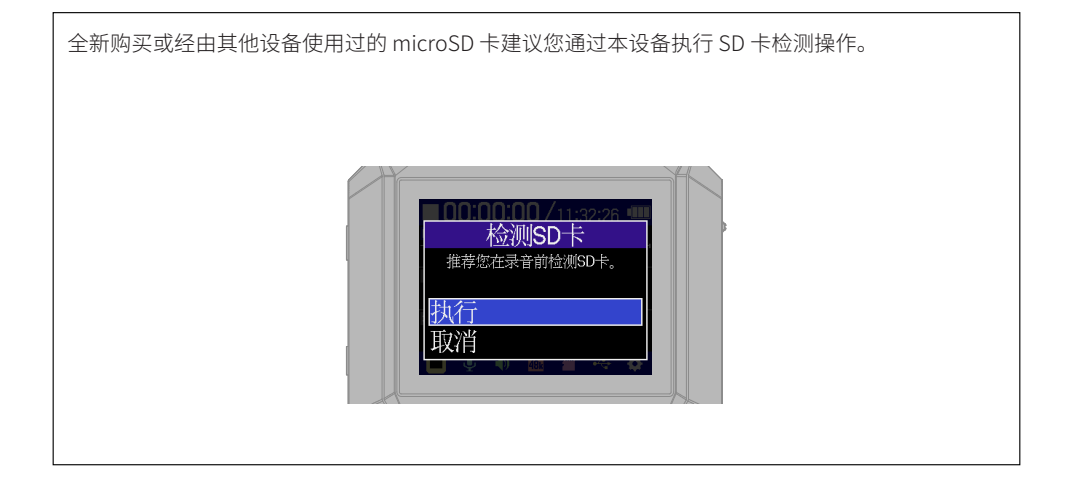

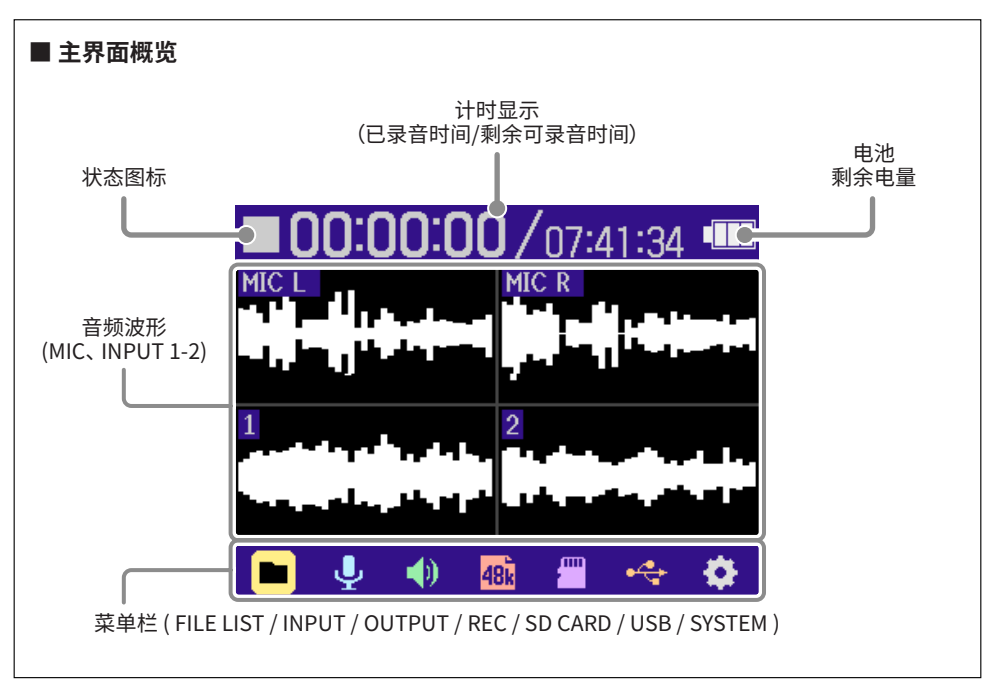

## **使用 XY 话筒进行录音的准备工作**

■ **开启通道录音准备** 

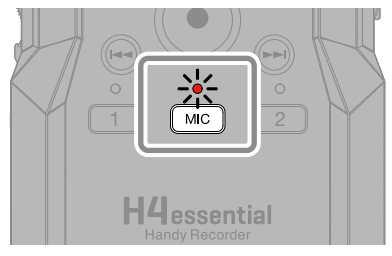

当您开启录音准备时, 指示灯将亮起红色。

#### ■ **连接耳机并调节音量**

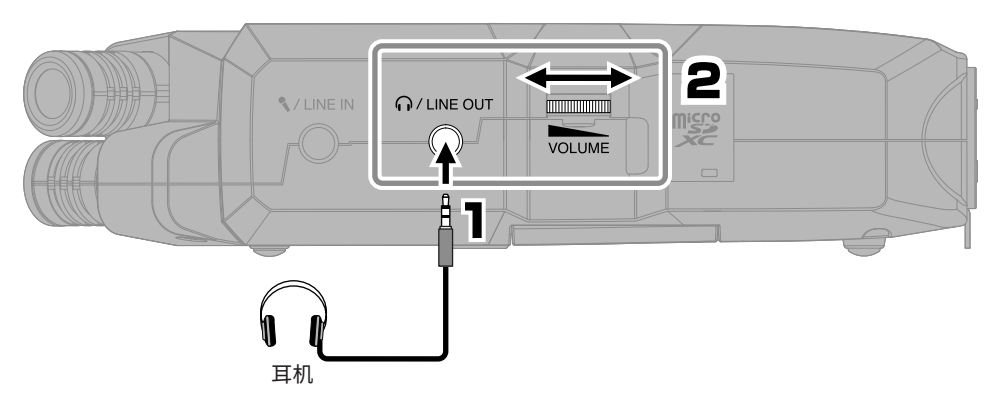

**■ 减弱风声噪音和人声爆破音** 

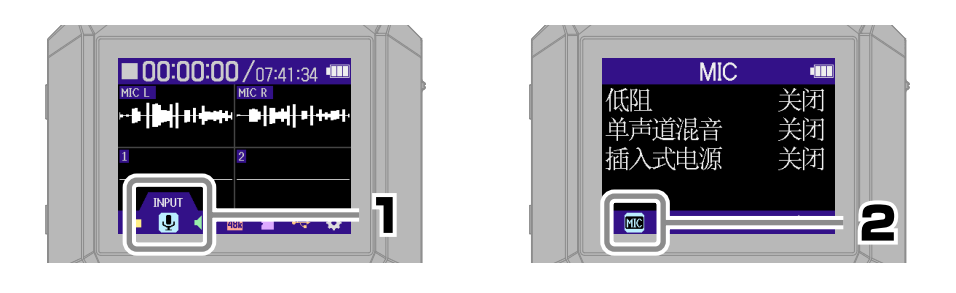

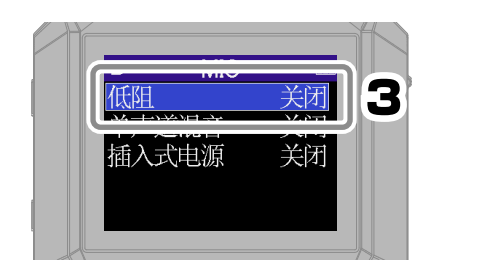

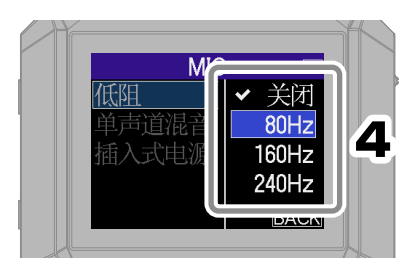

按下 ( ) 可以 (从大部分界面) 快速返回主界面。

#### ■ **提升录音品质的技巧**

如果您将 H4essential 直接放置在桌面上, 录音效果和音色清晰度会受到声音反射的影响。建议您 将设备安装在三脚架上, 从而使其远离桌面。将手巾等平铺在桌面上同样可以有效减弱声音反射。

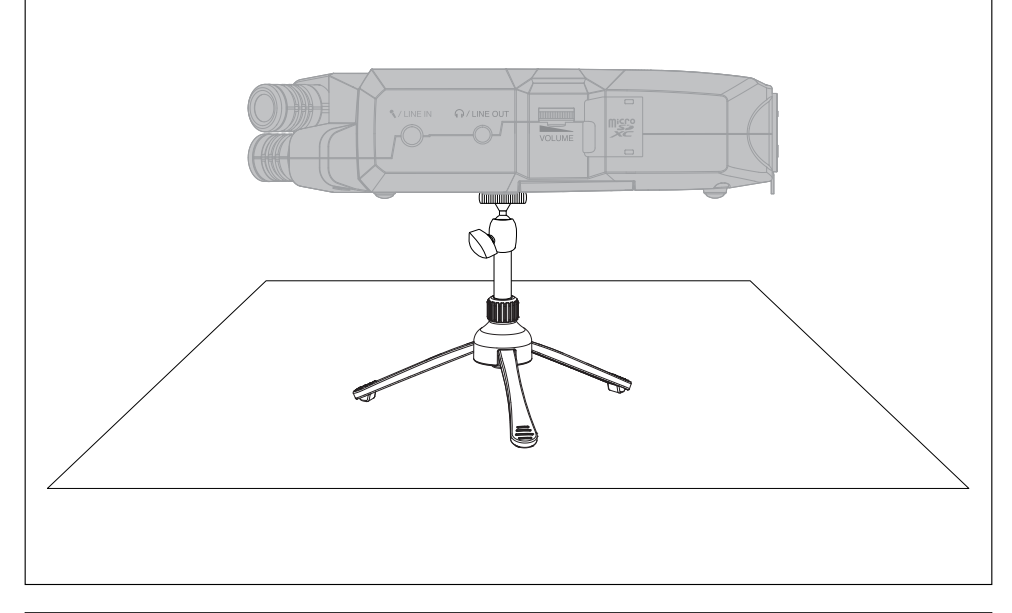

## **■ 使用外置话筒** 您同样可以将外置话筒或线路电平设备连接至 MIC/LINE IN 接口并进行录音。 该接口可以为所连接的话筒提供插入式电源。 **S** ZEINE IN 外置话筒

## **通过输入 1–2 进行录音的准备工作**

#### ■ **连接动圈话筒/电容话筒**

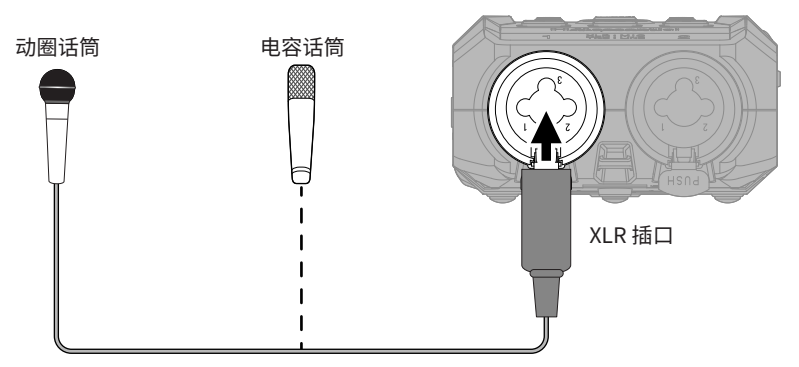

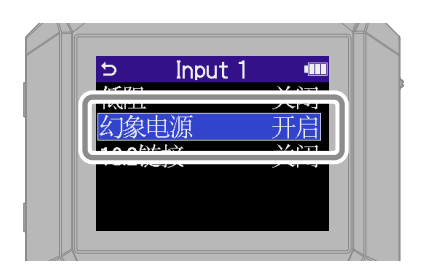

请为连接电容话筒的输入通道开启幻象电源。

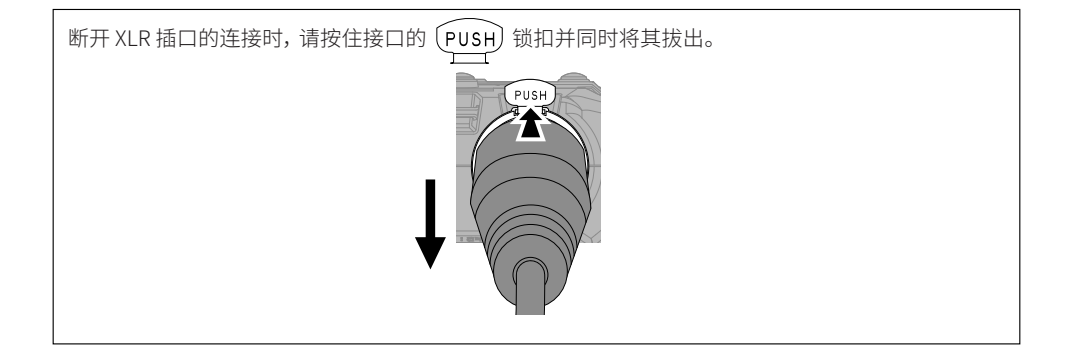

#### ■ **连接无线话筒**

如果无线接收器的输出端配置小三芯插口, 您另需使用 XLR 转换插口。

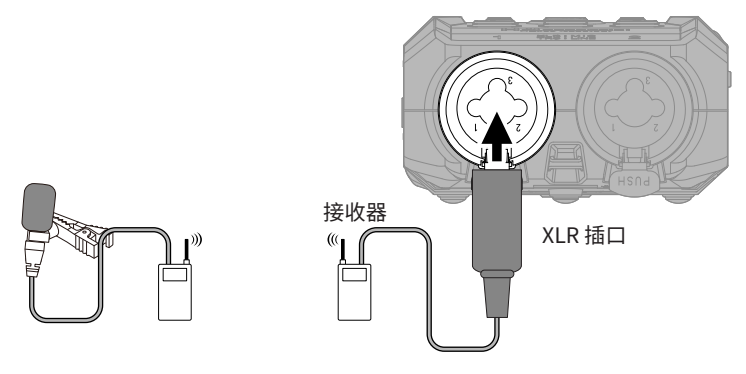

#### ■ **连接调音台和其他线路电平设备**

请使用配置 TRS 插口的连接线或通过 TRS 转换插口连接 H4essential 和其他设备。

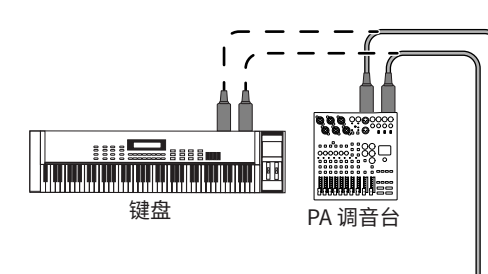

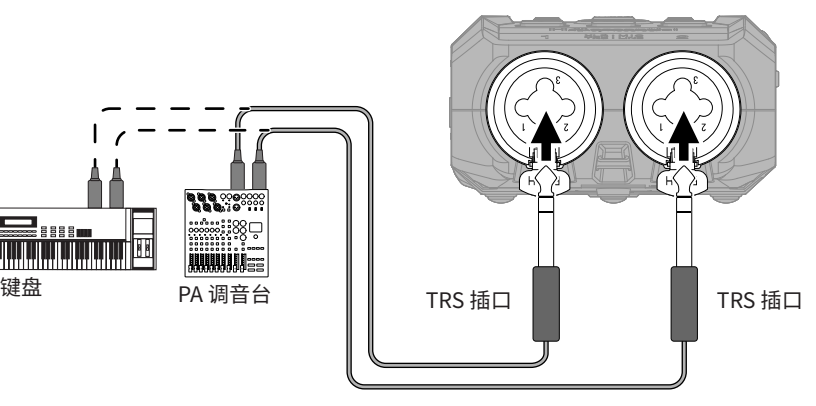

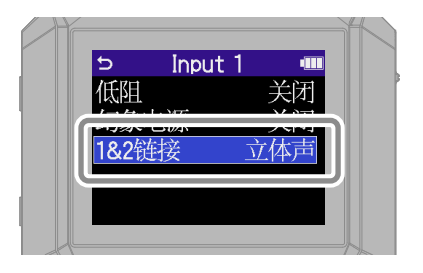

开启立体声链接时, 音轨数据将录制为立体声文 件, 即音轨 1 为左声道,音轨 2 为右声道。

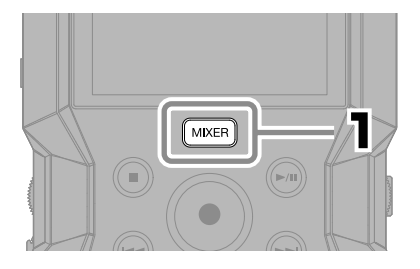

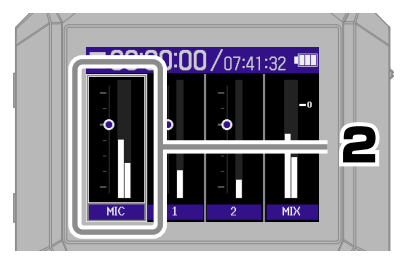

请选择音轨并进行确认。

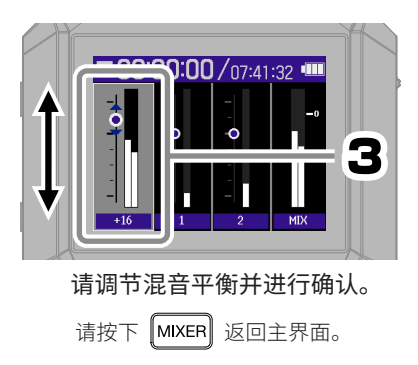

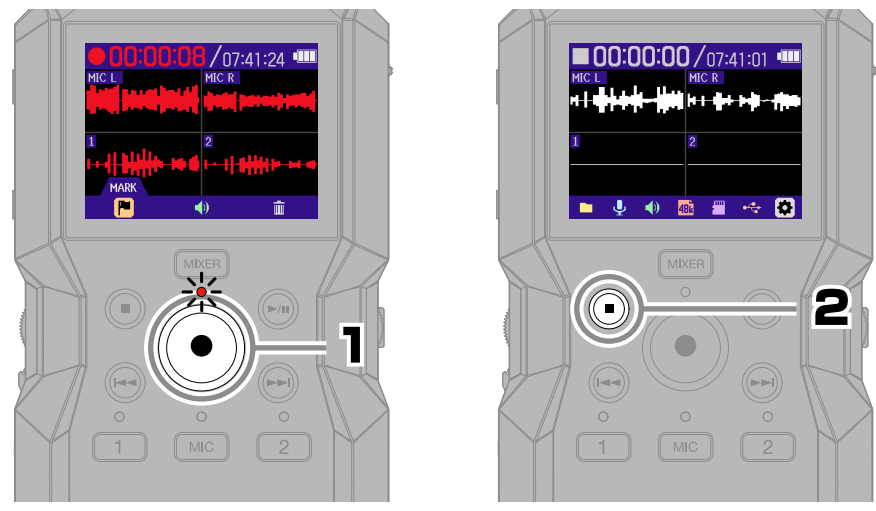

开启录音且指示灯亮起红色。 录音停止。

将  $\frac{0 \text{ HOLD}}{0 \text{ HOLD}}$  切换至 HOLD 可以避免录音过程中的误操作。

#### ■ **录音界面的相关操作**

**录音**

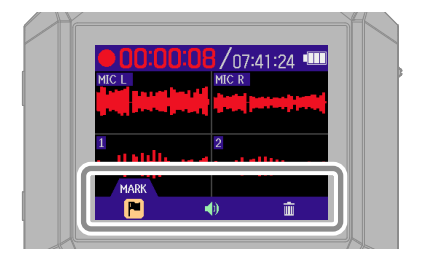

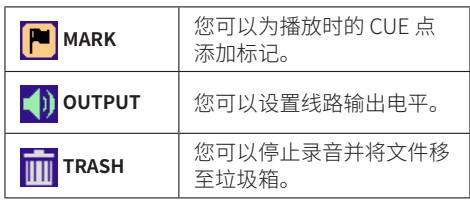

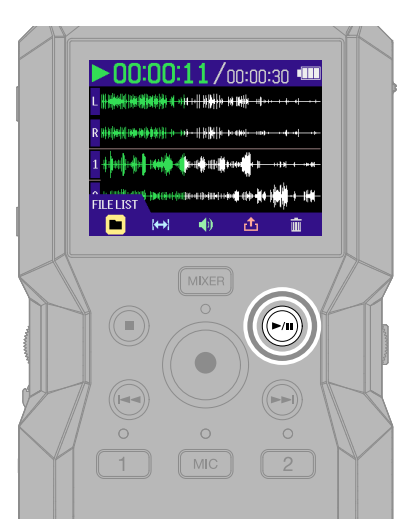

开启播放。

#### **■播放界面的相关操作**

**播放录音**

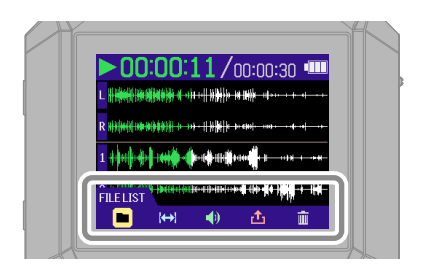

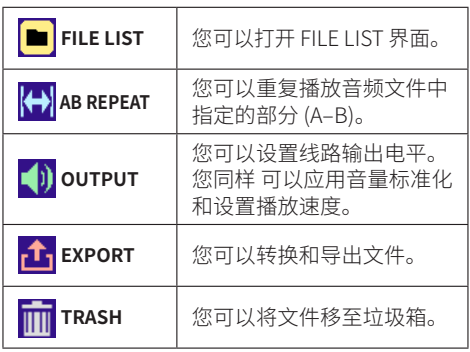

## **获取在线帮助 (2D code)**

在 "系统" 菜单选择 "帮助" 将使屏幕显示二维码。 使用智能手机扫描二维码, 您可以查看产品详情说明。

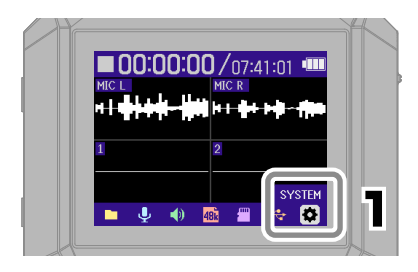

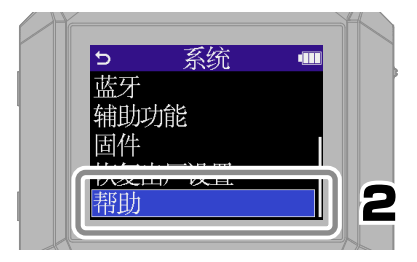

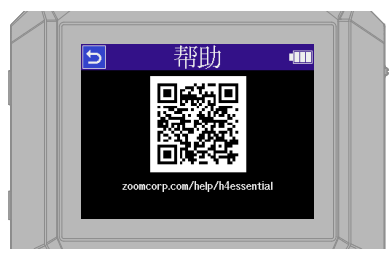

**[zoomcorp.com/help/h](https://zoomcorp.com/help/h4essential)4essential**

## **各单元的功能**

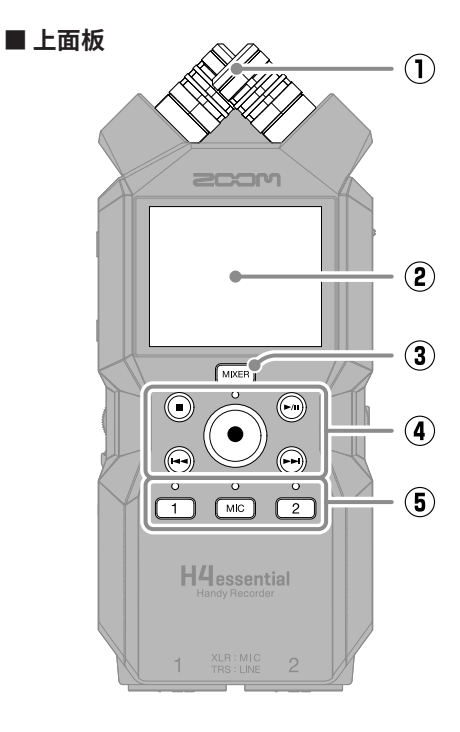

- ① **内置 XY 话筒** 配置一对交叉指向性话筒音头的 XY 立体 声话筒不仅可以为您捕捉真实的三维空 间效果, 而且可以还原自然的声场深度和 广度。
- ② **屏幕**

屏幕将为您显示各种信息。

③ **MIXER 按键**

您可以打开调音台界面。

#### ④ **传输按键**

STOP 按键 : 停止录音或播放。 PLAY/PAUSE 按键 : 开启/暂停播放。 REC 按键/指示灯 : 开启录音。录音过程 中, 指示灯将亮起。 REW 按键 : 按下该按键将移至上一文件。 长按该按键将进行快退。 FF 按键 : 按下该按键将移至下一文件。 长 按该按键将进行快进。

⑤ **音轨按键 / 状态指示灯** 当您按下音轨指示灯, 其状态指示灯将亮 起红色, 即开启录音准备。

■ **左侧面板**

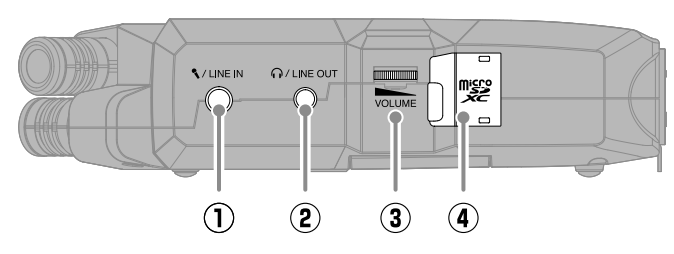

- ① **MIC/LINE IN 接口** 如果您连接外置话筒,该外置话筒将替 代 XY 话筒进行录音。所连接的外置话筒 可以通过该接口的插入式电源进行供电。
- ② **PHONE/LINE OUT 接口** 您可以通过耳机聆听所播放的音频或将 音频信号传输至所连接的设备。

## ③ **VOLUME 转轮**

用于调节输出至耳机或外置设备的音频 音量。

④ **microSD 卡插槽** 请将 microSD 卡插入于此。

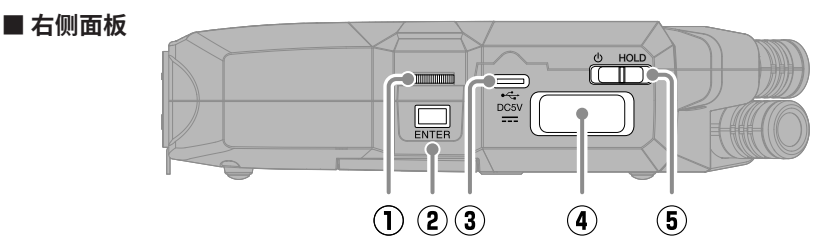

- ① **选项选择转轮** 用于选择菜单选项。
- ② **ENTER 按键** 用于确认所选的菜单选项。

#### ③ **USB 端口 (Type-C)**

通过连接电脑、 智能手机或平板电脑, 您 可以使用文件传输和音频接口功能。 该端口支持 USB 总线供电。 请使用支持数据传输的 USB 连接线。

#### ④ **REMOTE 接口**

用于连接 ZOOM BTA-1 或其他专属适配 器。

您可以通过智能手机/平板电脑中的 H4essential Control 应用软件无线操控本 设备。

#### ⑤ **POWER/HOLD 开关**

用于开启/关闭电源及锁定按键操作。

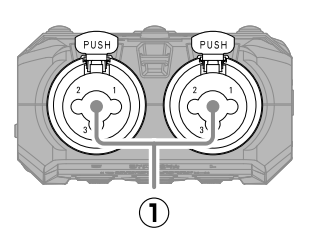

① **INPUT 1、 INPUT 2 接口**

XLR 和 TRS 复合接口用于连接话筒和乐 器。

① **扬声器**

您所播放的音频将通过扬声器进行扩声。

- ② **三脚架安装孔** 您可以将三脚架安装于此。
- ③ **电池仓护盖** 装入和取出 5 号电池时, 请打开电池仓护 盖。

#### ■ **后面板**

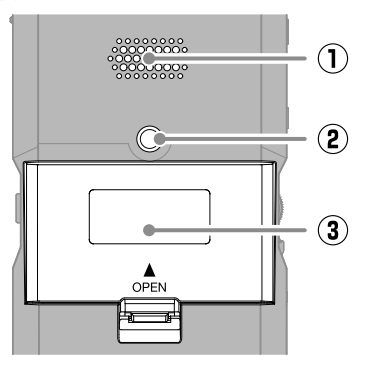

## **疑难排查**

#### **无声或音量过低**

- →请检查耳机和 LINE OUT 连接。
- →请检杏是否将耳机音量和线路输出由平调节过 低。
- →请检查话筒的指向或所连接设备的音量设置。
- →请检查调音台设置。

#### **监听音色失真**

→请使用 ■ ■ 调节音量。

#### **屏幕显示 "MIC INPUT OVERLOAD!" 或 "INPUT 1 (2) OVERLOAD!" 信息**

- →输入音频的电平过高。请远离话筒和声源的距 离。
- →风声同样会导致输入音频的电平过高。如果在 户外录音时风声较大且直接吹向话筒, 或者在 录音时将话筒靠近说话者的嘴边时, 建议您开 启低阻, 从而减弱噪音。

#### **不能录音**

- →请确认 microSD 卡的剩余可存储空间。
- →请确认将 microSD 卡正确装入卡槽中。

#### **录音断断续续**

- →请检测 microSD 卡的性能。 详细信息请参阅使用说明书。
- →请使用 H4essential 格式化 microSD 卡。
- →建议您使用本设备可兼容的 microSD 卡。 关于本设备可兼容的 microSD 卡的详细信息, 请参阅 ZOOM 网站 [\(zoomcorp.com\)](https://zoomcorp.com)。

#### **连接电脑时未被其所识别**

→清使用支持数据传输的 IISB 连接线。

#### **日期和时间频繁重置**

→如果设备长时间未使用 AC 适配器或电池进行 供电,所储存的日期和时间设置将重置。 如果设备开机时显示设置日期/时间界面,请再 次进行设置。

#### **不能进行设备操作**

→请勿将 <mark>◆ HOLD</mark> 切换至 HOLD。

本说明书中所提及的产品名称、 注册商标和公司名称属于其各所有者。

microSDXC 标识是 SD-3C LLC 的商标。

USB Type-C 是 USB Implementers Forum 的商标。

本说明书中提及的所有商标和注册商标仅用于功能或特性说明, 而非侵犯其各所有者的版权。

CD、 唱片、 磁带、 现场演绎、 视频作品及广播等授权素材的录音仅用于个人使用。未经版权所有者允许而将录音用于其 他用途将视作侵权行为。ZOOM CORPORATION 对于侵权行为不承担任何责任。

本说明书中的屏幕截图可能和实际产品所显示的界面有所不同。

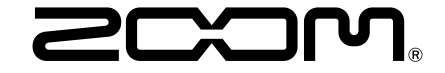

#### ZOOM CORPORATION

4-4-3 Kanda-surugadai, Chiyoda-ku, Tokyo 101-0062 Japan [zoomcorp.com](https://zoomcorp.com)